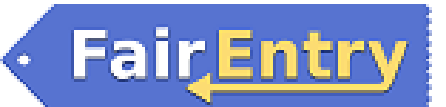

## Sale/Auction

## Getting Ready for Sale – Entries and Results

At your fair, you will mark entries as sale items (auction or block), and then enter results that will allow you to create a sale order based on class or division placings if that is your process.

## **Mark Entries for Sale:** Sale Participation Status is editable from the Entries Entry #135 Doe, Wilm search (click View to see the details of an entry), or from ES GROUP tor O Delete Entry the Check-in screen for an entry. **Edit Entry Sale Participation** 1. Click Edit by Sale Participation, and mark the How many BEEF stalls do entry Auction, Block Sale or Not for Sale. 2. Entries marked for Auction will be included on the Sale Order. **Enter Results:** If your sale order includes selling higher-placing animals before others, be sure that you have used the Placings for class and/or division results. Example 1: The Grand and Reserve division champions sell first. In FairEntry, the Award title does not affect the sale order, so you must also enter "1<sup>st</sup>" and "2<sup>nd</sup>" placings at the division level for those animals. Example 2: The animals are sold in the order they placed within their classes. Add a placing to each entry at the class level.